Муниципальное бюджетное общеобразовательное учреждение «СРЕДНЯЯ ОБЩЕОБРАЗОВАТЕЛЬНАЯ ШКОЛА № 6» Елабужского муниципального района Республики Татарстан

#### «Рассмотрено»

 $\mathcal{A}^{\mathrm{c}}$  .

Руководитель ШМО  $\left\langle \omega \right\rangle$  (C.A. Иванов) Протокол № 1 от «29» августа 2023 г.

103.15

«Согласовано» Заместитель директора по УР (Т.Н. Константинова)

от «31 » августа 2023 г.

## РАБОЧАЯ ПРОГРАММА по курсу «Практическая информатика» для 8 класса

2023-2024 учебный год

 $\sim 1000$  cm  $^{-1}$ «Утверждено» Директор школы / *Д* (Л.Н. Хайдукова) ∕ Приказ № 133<br>.01 «31» августа2023г.

 $\partial^2_{\mu\nu}$ 

Настоящая рабочая программа по учебному курсу «Практическая информатика» для 8 класса основного общего образования создана на основе следующих документов:

- Федеральный компонент государственного стандарта (начального общего образования, основного общего образования, среднего (полного) общего образования) по математике, утвержден приказом Мин. образования России от 5.03.2004 г. № 1089 «Об утверждении федерального компонента государственных стандартов начального общего, основного общего и среднего (полного) общего образования».
- Федеральный Закон «Об образовании в Российской Федерации» от 29 декабря 2012 года № 273-ФЗ;
- Основная образовательная программа МКОУ «Усть-Салдинская СОШ»;
- Учебный план МКОУ «Усть-Салдинская СОШ»;

Современному школьнику необходимо умение оперативно и качественно работать с информацией, привлекая для этого современные средства и методы. В школе над развитием таких умений занимаются на уроках информатики.

В возрасте 13-14 лет ребёнок, как правило, увлекается рисованием и поэтому освоение приемов работы с графическим редактором Paint дается ему легко и просто. Обучающиеся восьмого класса уже должны уметь формулировать свои мысли, высказывать их в этом им помогут текстовые редакторы. Так же они должны уметь готовить доклады, участвовать в конференциях, грамотно оформлять свои работы и уметь кратко излагать свои мысли.

Исходя из выше сказанного, выбрана следующая структура курса, которая состоит из трех разделов:

- 1. «Основы компьютерной графики» (11 часов).
- 2. «Изучаем текстовые редакторы» (11 часов).
- 3. «Создание презентации в Power Point» (11 часов).

Программа курса «Практическая информатика» предусматривает проведение занятий в виде традиционных уроков, практических занятий, обучающих уроков, интегрированных уроков и др.

Особое место в овладении данными курсами отводится самостоятельной работе – создание проектов – как подведение итогов.

Обязательным условием допуска ученика к выполнению итогового проекта является прохождение контрольных тестов по каждому разделу.

Программа курса «Практическая информатика» общим объёмом 35 часов изучается в 8 классе.

# **2. Основное содержание программы учебного предмета (курса)**

### **«Компьютерная графика» - 11 часов**

Тема 1. Обучение работе на компьютере.

Назначение основных устройств компьютера. Правила работы за компьютером. Назначение объектов компьютерного рабочего стола. Понятие компьютерного меню. Освоение технологии работы с меню.

Тема 2. Освоение среды графического редактора Paint.

Что такое компьютерная графика. Основные возможности графического редактора Paint по созданию графических объектов. Панель

Палитра. Панель Инструменты. Настройка инструментов рисования. Создание рисунков с помощью инструментов.

Тема 3. Редактирование рисунков.

Понятие фрагмента рисунка. Технология выделения и перемещения фрагментов рисунка. Сохранение рисунка на диске. Понятие файла. Открытие файла с рисунком.

Тема 4. Точные построения графических объектов.

Геометрические инструменты. Использование клавиши shift при построении прямых, квадратов, окружностей. Редактирование графических объектов по пикселям. Понятие пиктограммы.

Тема 5. Преобразование рисунка.

Отражение и повороты. Наклоны. Сжатия и растяжения рисунка.

Тема 6. Конструирование из мозаики.

Понятие типового элемента мозаики. Понятие конструирования. Меню готовых форм – плоских и объёмных. Конструирование с помощью меню готовых форм.

### **«Изучаем текстовые редакторы» - 11 часов**

Тема 1. Общая характеристика текстового редактора.

История обработки текстовых документов. Назначение текстового редактора. Назначение Основного меню. Команды Основного меню текстового редактора. Технология ввода текста.

Тема 2. Текстовый редактор Блокнот.

Набор и редактирование текста. Вставка, удаление и замена символов. Вставка и удаление пустых строк. Действие с фрагментами текста: выделение, копирование, удаление, перемещение.

Тема 3. Текстовый редактор WordPad

Оформление абзаца и заголовка. Изменение размера и начертание шрифта. Метод выравнивания. Панель Форматирования. Форматирование абзацев. Ввод и загрузка текста. Нумерованные и маркированные списки.

Тема 4. Текстовый редактор Microsoft Word.

Объекты текстового документа и их параметры. Способы выделения объектов текстового документа. Форматирования текста. Оформление текста в виде таблицы и печать документа. Включение в текстовый документ графических объектов.

Тема 5. Компьютерный практикум

Выполнение практических работ по изученному материалу.

### **«Создание презентаций в Power Point» - 11 часов**

Тема 1. Назначение приложения PowerPoint. Типовые объекты презентации. Группы инструментов среды PowerPoint. Запуск и настройка приложения PowerPoint. Назначение панелей инструментов.

Тема 2. Базовая технология создания презентаций.

Выделение этапов создания презентаций. Создание анимации текста, настройка анимации рисунка, запуск и отладка презентации.

# Тема 3. Создание презентации

Постановка задач на конкретном примере. Выделение объектов. Создание слайдов согласно сценарию. Работа с сортировщиком слайдов.

Тема 4. Компьютерный практикум.

Выполнение практических работ по изученному материалу. Выполнение творческого итогового проекта.

# **3. Планируемые результаты изучения учебного предмета (курса)**

# **В результате изучения первого раздела «Компьютерная графика»**

## **Обучающиеся должны знать:**

- правила работы за компьютером;
- назначение главного меню;
- назначение и возможности графического редактора;
- понятие фрагмента рисунка;
- понятие файла;
- точные способы построения геометрических фигур;
- понятие пиксель и пиктограммы;
- технологию конструирования из меню готовых форм.

# **Обучающиеся должны уметь:**

- работать с мышью;
- выбирать пункты меню;
- запускать программу и завершать работу с ней;
- настраивать панель Инструменты графического редактора Paint;
- создавать простейшие рисунки с помощью инструментов;
- выделять и перемещать фрагмент рисунка;
- сохранять и открывать графические файлы;
- использовать при построении геометрических фигур клавишу Shift;
- редактировать графический объект по пикселям;
- создавать меню типовых элементов мозаики;
- создавать и конструировать разнообразные графические объекты средствами графического редактора.

### **В результате изучения второго раздела «Изучаем текстовые редакторы»**

#### **обучающиеся должны знать:**

- основные объекты текстовых документов и их параметры;
- этапы создания и редактирования текстового документа;
- этапы форматирования текста;
- этапы копирования, перемещения и удаления фрагментов текста через буфер обмена.

### **обучающиеся должны уметь:**

- уметь применять текстовый процессор для набора, редактирования и форматирования текстов, создания списков и таблиц;
- работать с конкретным текстовым редактором;
- уметь создавать текстовые документы с включением таблиц, рисунков.

### **В результате изучения третьего раздела «Создание презентаций в Power Point»**

### **обучающиеся должны знать:**

назначение и функциональные возможности PowerPoint;

- объекты и инструменты PowerPoint;
- технологии настройки PowerPoint;
- объекты, из которых состоит презентация;
- этапы создания презентации;
- технологию работы с каждым объектом презентации.

# **обучающиеся должны уметь:**

- создавать слайд;
- изменять настройки слайда;
- создавать анимацию текста, изображения;
- представить творческий материал в виде презентации.

# **4. Учебно-тематический план**

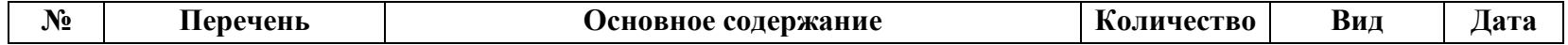

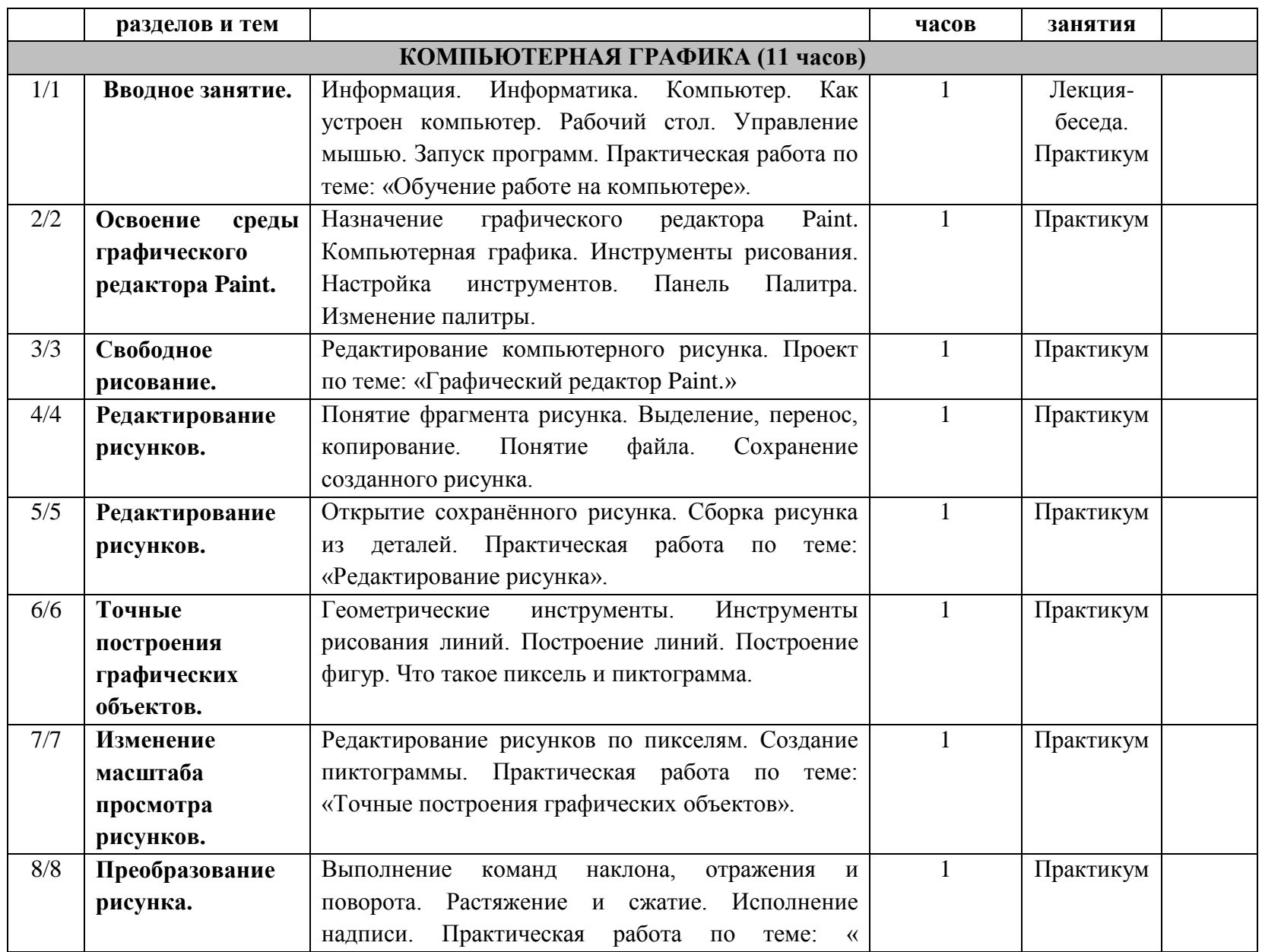

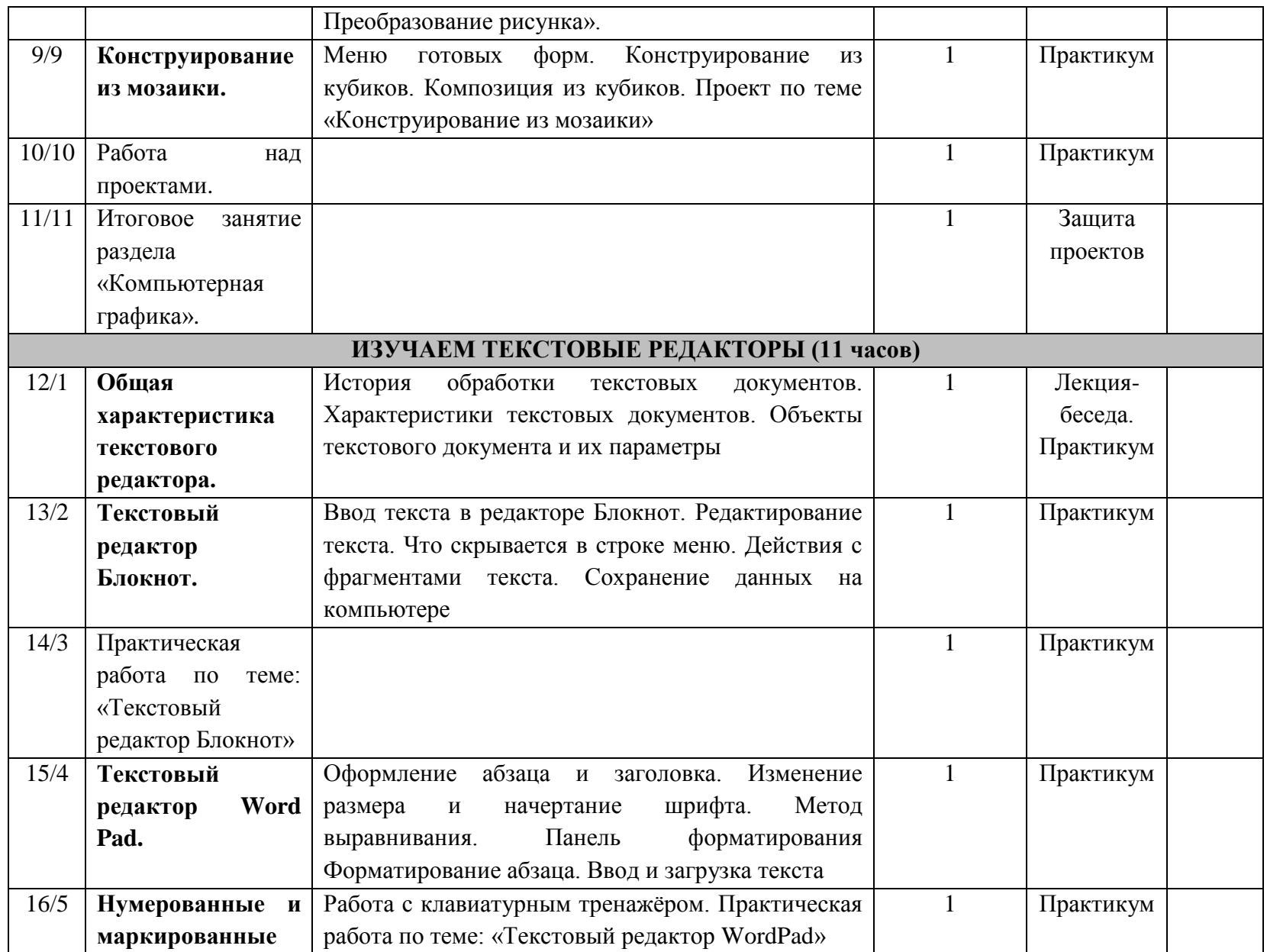

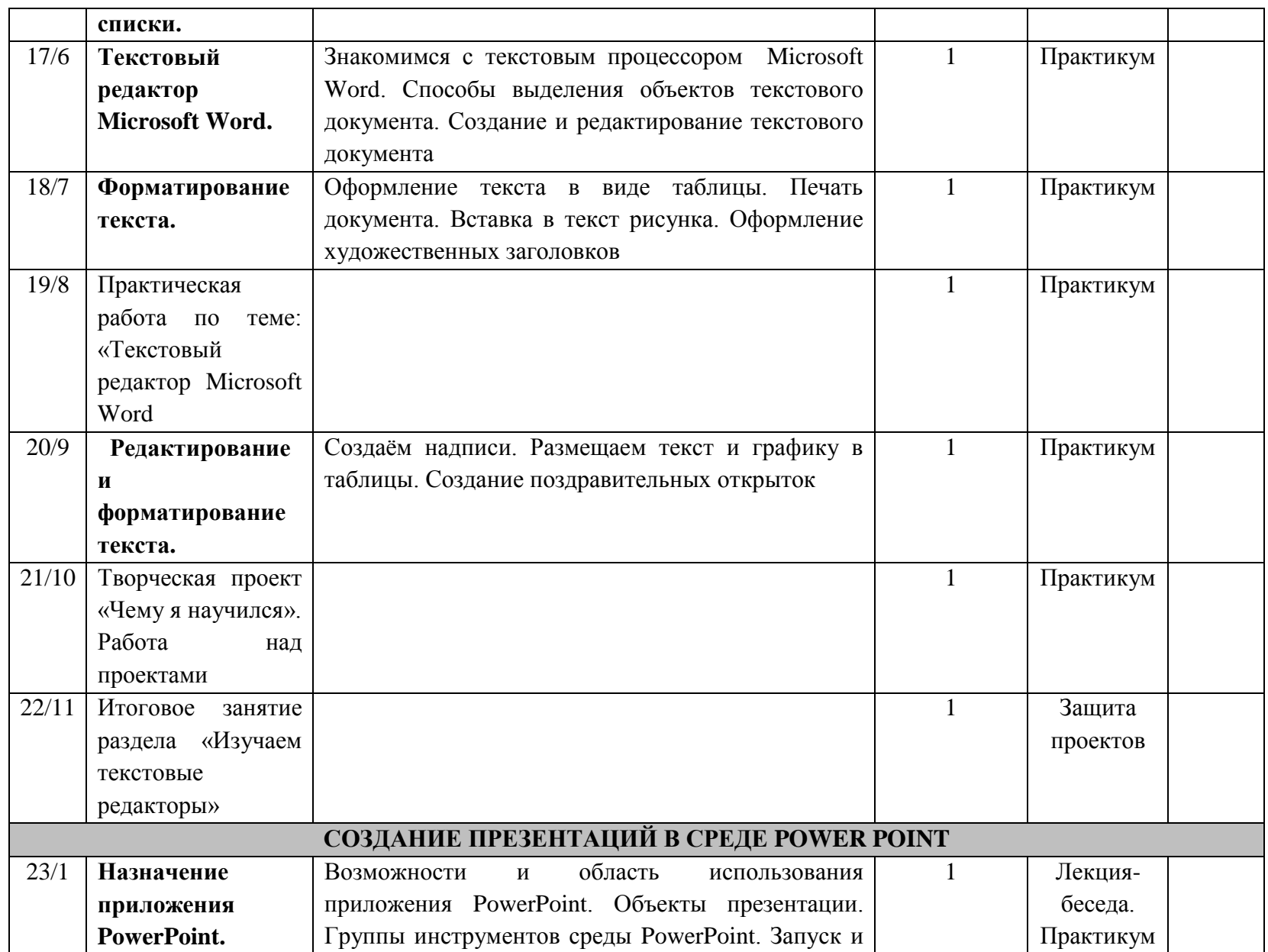

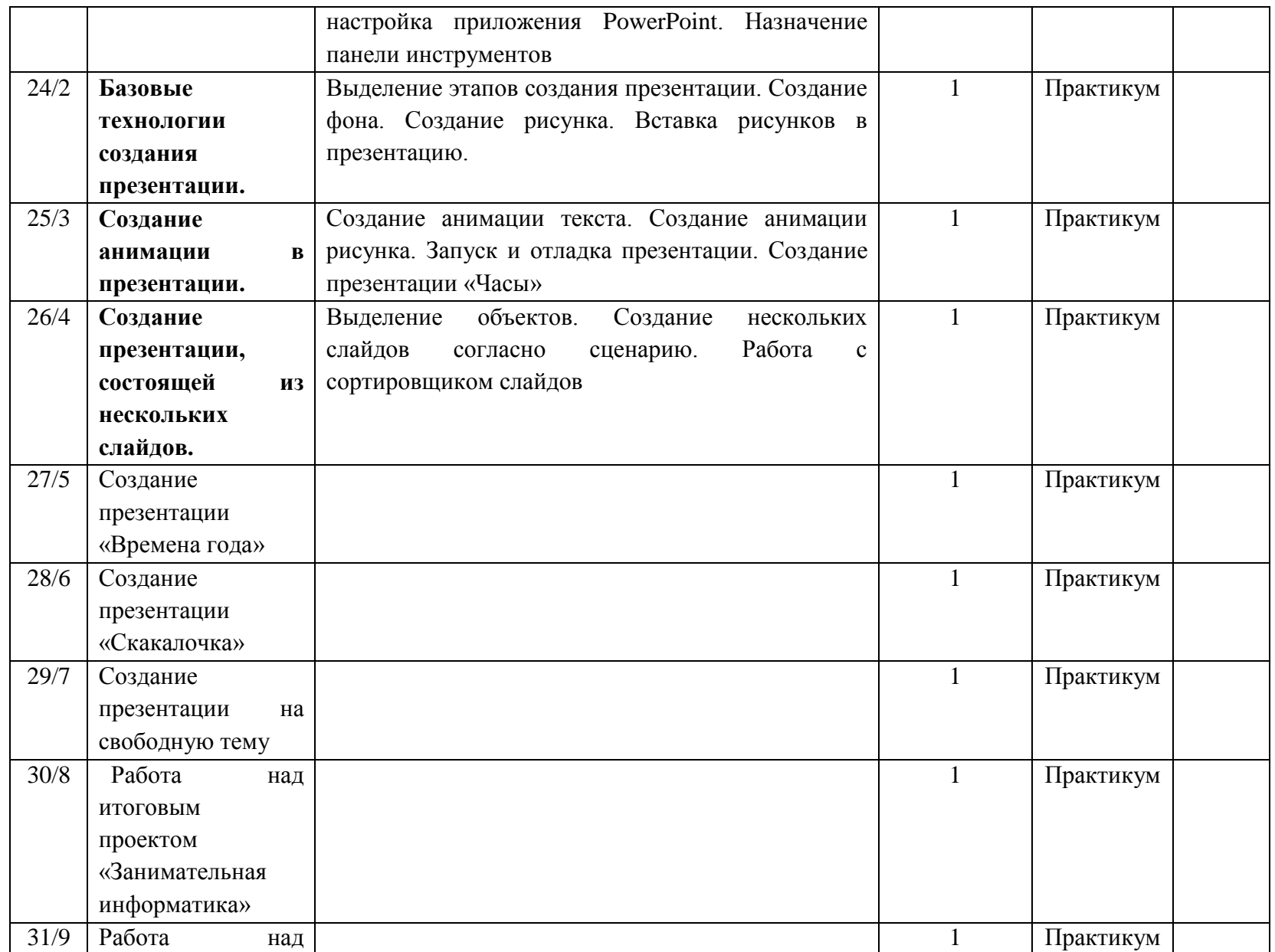

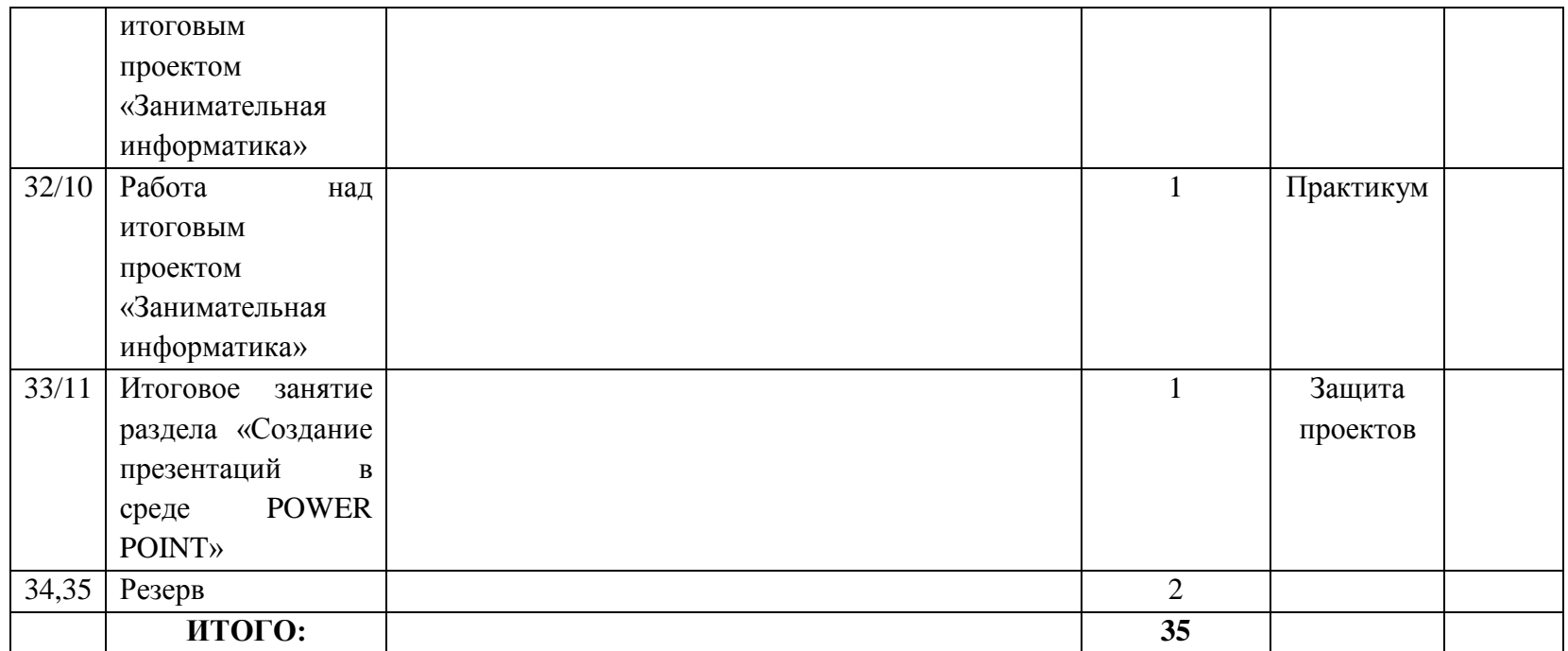

**5. Учебно-методическое обеспечение программы**

1. Операционная система Windows 7,8

- 2. Пакет офисных приложений MS Office
- 3. Лобзин Ю.А., Рожавский В.Г. «Графический дизайн», Москва, «Русское слово», 2008 г. + **CD приложение.**
- 4. Подосенина Т.А. «Искусство компьютерной графики для школьников», Санкт-Петербург, «БХВ-Петербург», 2004 г. + **CD приложение.**
- 5. Стрелкова Л.М. «Photoshop. Практикум», Москва, «Интеллект-Центр», 2006 г. + **CD приложение.**

### **Список литературы**

- 1. Босова Л.Л. Информатика и ИКТ: Учебник для 5 класса. М.: БИНОМ. Лаборатория знаний, 2010.
- 2. Босова Л.Л. Информатика и ИКТ: Учебник для 6 класса. М.: БИНОМ. Лаборатория знаний, 2010.
- 3. Босова Л.Л. Информатика и ИКТ: Учебник для 7 класса. М.: БИНОМ. Лаборатория знаний, 2010.
- 4. Босова Л.Л., Босова А.Ю. Уроки информатики в 5–7 классах: методическое пособие. М.: БИНОМ. Лаборатория знаний, 2009.
- 5. Босова Л.Л., Босова А.Ю., Коломенская Ю.Г. Занимательные задачи по информатике. М.: БИНОМ. Лаборатория знаний, 2006.
- 6. Дувонов А.А. Азы информатики. Рисуем на компьютере. Книга для ученика. СПб.: БХВ-Петербург,2005-352с